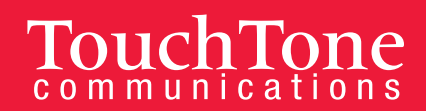

## **Grandstream Voicemail Instructions**

## **Setting up your voicemail for the first time**

- 1. Dial your 5555 from your Grandstream phone or press the designated mail key.
- 2. When prompted for your passcode Enter **9548** as your temporary passcode followed by # key.
- 3. Follow the voice prompts to record your greeting, your name, and to change password.
- 4. If you have any new voicemails, the system will immediately notify you of this. Follow the prompts to listen to your messages.

## **Listening to your voicemail messages**

- 1. Dial your 5555 from your Grandstream phone or press the designated mail key.
- 2. When prompted for your passcode, enter your personal passcode followed by the **#** key.

Press 1 to listen to messages. At any point while listening to a voicemail, you can do the following:

- Press 2: Skips entire VM and brings you to the end of VM
- Press 3: Fast Forwards the message
- Press 4: Replays Voicemail
- Press 5: Provides date/timestamp/# from which VM was left
- Press 6: Forward message
- Press 7: Delete message
- Press 9: Save message
- Press 0: Help

Press 2 to Send a message

Press 3 to Review or Change Greetings

- Press 4 to Review or Change recording of name only
- Press 5 to Change the voice mailbox settings (see settings prompts below)
	- Press 1 to Change Your Password
	- Press 2 to Manage Your Distribution List
	- Press 3 to Review Auto Login Settings
	- Press 4 to Review Auto Play Settings (The voicemail system can be configured to automatically play messages after you dial your personal passcode)
		- o Press 2 to automatically play your messages after you dial your Personal Passcode
		- o Press 3 to turn off Auto Play

Pressing the \* key will return you to the Main Menu